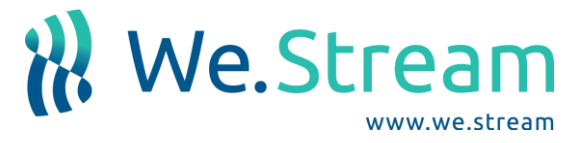

## **What is Secure Mode?**

We.Stream offers a built-in VPN layer, which we call Secure Mode. Secure Mode comes with two options, Cloud VPN and Custom VPN. Cloud VPN will connect to one of our servers, Custom VPN will connect to a server of your choice.

Secure Mode has been built into the We.Stream. It works with the We.Stream Cloud SIM, but also with local SIM-cards. Secure Mode encrypts your internet traffic by creating a VPN tunnel to one of our servers worldwide.

## **Where do I find Secure Mode?**

Turn on your We.Stream and wait for it to power up and connect to a mobile network. At the home screen, click on More.

In the menu that appears, go to My Account and fill in your details if you haven't already done so. Once you get to the My Account environment, click on Secure Mode (VPN).

You should now be able to start configuring Secure Mode in your We.Stream.

## **Configuring Cloud VPN**

If you wish to use our Cloud VPN, simply choose the server that is the closest to you.

We advise you to connect to the server that is the nearest to you, which will help keep the latency low and your bandwidth high.

After choosing a server, press the off/on button to enable Secure Mode and wait for it to connect.

## **Configuring Custom VPN**

If you prefer to connect the We.Stream directly to your company network, this is also possible. Custom VPN is based on OpenVPN software, which encrypts your data using the Transport Layer Security protocol.

By setting the server to 'Custom', you are able to fill in .ovpn config file details, together with an username and a password.

The details you fill in should look like this: [http://example.we.stream/example.ovpn.](http://example.we.stream/example.ovpn)

The .ovpn config file must be available for download via a HTTP GET request.

After filling in the .ovpn details, press the off/on button to set up the connection to your company network.

When Secure Mode is successfully configured, a key symbol will appear at the top of the We.Stream display.

This means Secure Mode is successfully set up and your internet traffic is now encrypted.